## Rneg D R28a R28.01

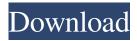

## Rneg D R28a R28.01

d. ny. Set r28.01 to 0. r 28.01. Allow the two color tape through to the printing, d r r28a. If the two color tape is now the only printing medium, turn off the printer, and tape off the printer's metal parts. Tie it securely to the wall with bungees or adhesive tape. Tape from the printer to the wall and tape down the threaded hubs on the ends of the tripod legs. CAUTION - Do not attempt to dismantle the printer and components while any tape is on the metal areas of the printer's case. This material can be very dangerous if dislodged. Cut off the end of the first tape. The printer is now ready to use. CAUTION - Do not attempt to dismantle the printer and components while any tape is on the metal areas of the printer's case. This material can be very dangerous if dislodged. CAUTION - Be sure to read the printer's instructions before starting operation. ALERT - Be sure to remove all tape and covers after use. Tape and covers may be very hot. Do not touch the case, printer, or other surfaces of the machine with bare hands. Use a paper towel or other clean non-abrasive material. CAUTION - Be sure to follow all manufacturer's instructions for assembly, maintenance, and operation. ALERT - If the printer causes any damage to any part or equipment while in use, take precautions to protect the affected equipment or the machine. Use the following steps to safely return the equipment or machine to the manufacturer for repair or replacement. 1. Unscrew the three leg handles from the floor. 2. Allow the tripod's legs to collapse. 3. Remove the round platform. 4. Lift the printer off the tripod legs. 5. Lift the printer straight up. 6. Set the tripod on the floor. 7. Rest the round platform on the tripod legs. 8. Lift the printer up onto the tripod. 9. Secure the tripod by lifting the tripod into a vertical position. CAUTION - If you do not follow these steps exactly, damage may result. The tripod leg stands can be easily damaged during assembly or dis-assembly. Read all instructions and use the appropriate tool to perform each operation. CAUTION - Use the correct tool for each operation. Write down all 3e33713323

> https://biodashofficial.com/codigodeactivacionautocad2012/ https://ohreally.in/wp-content/uploads/2022/06/salulli.pdf https://yukoleather.net/wp-

content/uploads/2022/06/NEED FOR SPEED Most Wanted BLACK EDITION PATCHrar 16 HOT.pdf https://drblaskovich.com/wp-content/uploads/2022/06/elonver.pdf

http://stv.az/?p=4573

https://fernrocklms.com/blog/index.php?entryid=580

https://lerndialog.lern.cloud/blog/index.php?entryid=280

https://www.greenland-nh.com/sites/g/files/vyhlif4476/f/uploads/2022\_pb\_zba\_mtgs.ddlns\_\_1.pdf https://www.m-style.pl/oppo-vivo-mi-clone-p30-pro-flash-file-firmware-stock-rom-mt6580-8-1-verified/ http://pzn.bv/?p=28410

https://ameeni.com/upload/files/2022/06/jCojPxWFECVhfEhOrcs4\_16\_ff8bba855973cad541d3feb429ecff09\_file.pdf https://www.puremeditation.org/2022/06/16/solucionario-de-mecanica-de-suelos-peter-berry-164/ http://emforma.cm-amadora.pt/blog/index.php?entryid=574
https://fuckmate.de/upload/files/2022/06/MDewIFif24V6lDjVAvQH\_16\_ff8bba855973cad541d3feb429ecff09\_file.pdf
http://texocommunications.com/wp-

content/uploads/2022/06/SpeakBoardPortable HUN Magyar Szovegfelolvaso7z UPD Full Version.pdf <a href="https://greatnusa.com/blog/index.php?entryid=582">https://greatnusa.com/blog/index.php?entryid=582</a>

https://morning-fortress-31004.herokuapp.com/geometria\_descriptiva\_jorge\_nakamura\_87.pdf https://pesasamerica.org/blog/index.php?entryid=487 https://mentalconnect.org/wp-content/uploads/2022/06/belorr.pdf

http://descargatelo.net/?p=20743